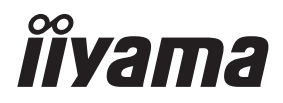

# *MODE D'EMPLOI* G-MASTER

# **LCD Monitor**

## G-MASTER GB3271QSU

Merci d'avoir choisi le moniteur LCD iiyama. Ce petit manuel contient toutes les informations nécessaires à l'utilisation du moniteur. Prière de le lire attentivement avant d'allumer le moniteur. Conserver ce manuel pour toute référence ultérieure.

**FRANCAIS** 

## **DECLARATION DE CONFORMITE AU MARQUAGE CE**

Ce moniteur LCD est conforme aux spécifi cations des directives CE/UE 2014/30/UE, aux directives EMC, les basses tensions 2014/35/UE, directives ErP 2009/125/CE et directives RoHS 2011/65/UE.

La sensibilité électromagnétique a été choisie à un niveau permettant une utilisation correcte en milieu résidentiel, bureaux et locaux d'industrie légère et d'entreprises de petite taille, à l'intérieur aussi bien qu'à l'extérieur des immeubles. Tout lieu d'utilisation devra se caractériser par sa connexion à un système public d'alimentation électrique basse tension.

IIYAMA CORPORATION: Wijkermeerstraat 8, 2131 HA Hoofddorp, The Netherlands

Modèle No. : PL3271Q

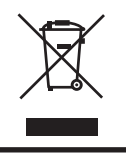

Nous recommandons le recyclage des produits usagés. Contacter votre revendeur ou le support iiyama. Des informations sur le recyclages sont disponibles sur le site Internet : http://www.iiyama.com

- Nous nous réservons le droit de modifier les caractéristiques de nos produits sans préavis.
- Toutes les marques de fabrique utilisées dans ce mode d'emploi appartiennent à leurs propriétaires respectifs.
- Numéro d'enregistrement Eprel GB3271QSU-B1 : 477739

# **TABLE DES MATIERES**

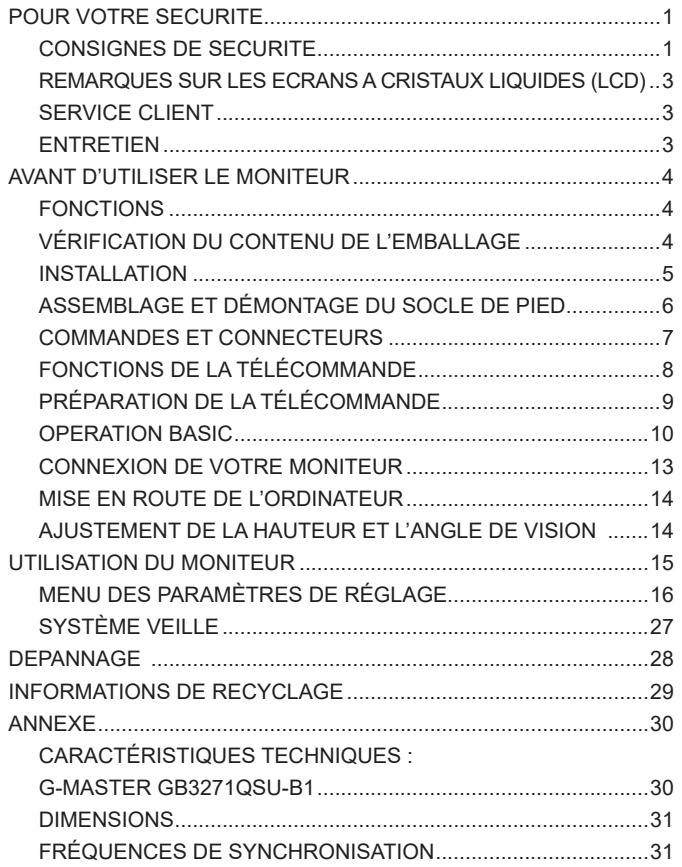

## <span id="page-3-0"></span>**POUR VOTRE SECURITE**

#### **CONSIGNES DE SECURITE**

#### **AVERTISSEMENT**

#### **MISE HORS TENSION DU MONITEUR EN CAS DE FONCTIONNEMENT ANORMAL**

En cas de phénomène anormal tel que de la fumée, des bruits étranges ou de la vapeur, débranchez le moniteur et contactez immédiatement votre revendeur ou le service technique iiyama. Tout autre utilisation peut être dangereuse et peut engendrer un incendie ou un choc électrique.

#### **NE JAMAIS OUVRIR LE BOITIER**

Ce moniteur contient des circuits haute-tension. La dépose du boîtier peut vous exposer à des risques d'incendie ou de chocs électriques.

#### **NE PAS INTRODUIRE D'OBJETS DANS LE MONITEUR**

N'insérez pas d'objets solides ou liquides tel que de l'eau à l'intérieur du moniteur. En cas d'accident, débranchez votre moniteur immédiatement et contactez votre revendeur ou le service technique iiyama. L'utilisation du moniteur avec un objet logé à l'intérieur peut engendrer un incendie, un choc électrique ou des dommages.

#### **INSTALLER LE MONITEUR SUR UNF SURFACE PLANE ET STABLE**

Le moniteur peut blesser quelqu'un s'il tombe ou s'il est lancé.

#### **NE PAS UTILISER SON MONITEUR PRES DE L'EAU**

N'utilisez pas le moniteur à proximité d'un point d'eau pour éviter les éclaboussures, ou si de l'eau a été répandue dessus - cela peut engendrer un incendie ou un choc électrique.

#### **UTILISER LA TENSION SECTEUR SPECIFIEE**

Assurez-vous que le moniteur fonctionne à la tension d'alimentation secteur spécifiée. L'utilisation d'une tension incorrecte occasionnera un malfonctionnement et peut engendrer un incendie ou un choc électique.

#### **PROTECTION DES CABLES**

Ne pas tirer ou plier les câbles d'alimentation et de signal. Ne pas poser le moniteur ou tout autre objet volumineux sur ces câbles. Des câbles endommagés peuvent engendrer un incendie ou un choc électrique.

#### **CONDITIONS CLIMATIQUES DEFAVORABLES**

Il est conseillé de ne pas utiliser le moniteur pendant un orage violent en raison des coupures répétées de courant pouvant entraîner des malfonctions. Il est également conseillé de ne pas toucher à la prise électrique dans ces conditions car elles peuvent engendrer des chocs électriques.

#### **ATTENTION**

#### **INSTALLATION**

Pour prévenir les risques d'incendie, de chocs électriques ou de dommages, installez votre moniteur à l'abri de variations brutales de températures et évitez les endroits humides, poussiéreux ou enfumés. Vous devrez également éviter d'exposer votre moniteur directement au soleil ou tout autre source lumineuse.

**FRANÇAIS**

FRANÇAIS

#### **ATTENTION**

#### **NE PAS PLACER LE MONITEUR DANS UNE POSITION DANGEREUSE**

Le moniteur peut basculer et causer des blessures s'il n'est pas convenablement installé. Vous devez également vous assurez de ne pas placer d'objets lourds sur le moniteur, et qu'aucun câble ne soient accessibles à des enfants qui pourraient les tirer et se blesser avec.

#### **MAINTENIR UNE BONNE VENTILATION**

Le moniteur est équipé de fentes de ventilation. Veuillez à ne pas couvrir les fentes ou placer un objet trop proche afin d'éviter tout risque d'incendie. Pour assurer une circulation d'air suffisante, installer le moniteur à 10cm environ du mur. En enlevant le pied, les slots de ventilation à l'arrière du moniteur peuvent se bloquer. Ceci peut entraîner une surchauffe et provoquer un feu ou des dommages. Assurez-vous de bien laisser assez de ventilation en enlevant le pied. L'utilisation du moniteur lorsque celui-ci est posé sur sa partie avant, arrière ou retourné ou bien sur un tapis ou un matériau mou peut également entraîner des dommages.

#### **DECONNECTEZ LES CABLES LORSQUE VOUS DEPLACEZ LE MONITEUR**

Avant de déplacer le moniteur, désactivez le commutateur de mise sous tension, débranchez le moniteur et assurez-vous que le câble vidéo est déconnecté. Si vous ne le déconnectez pas, cela peut engendrer un incendie et un choc électrique.

#### **DEBRANCHEZ LE MONITEUR**

Afin d'éviter les accidents, nous vous recommandons de débrancher votre moniteur s'il n'est pas utilisé pendant une longue période.

#### **TOUJOURS DEBRANCHER LE MONITEUR EN TIRANT SUR LA PRISE**

Pour déconnecter l'adaptateur secteur, le câble secteur ou le câble vidéo, tirez toujours par la prise. Ne jamais tirer par le câble, lui-même, car cela peut entrainer un incendie ou un choc électrique.

#### **NE TOUCHEZ PAS LA PRISE AVEC DES MAINS HUMIDES**

Si vous tirez ou insérez la prise avec des mains humides, vous risquez un choc électrique.

#### **LORS DE L'INSTALLATION DU MONITEUR SUR VOTRE ORDINATEUR**

Assurez-vous que l'ordinateur soit suffisamment robuste pour supporter le poids car cela pourrait engendrer des dommages à votre ordinateur.

#### **FAITES ATTENTION À VOS MAINS ET VOS DOIGS !**

- Attention la prudence est recommandée quand vous ajustez la hauteur ou l'angle de vision à ne pas vous coincer les doigts.
- Attention: manipulez avec précaution lorsque vous ajustez la hauteur de base pour ne pas vous coincer les doigts.

#### **REMARQUE POUR UN USAGE 24/7**

Ce produit n'est pas spécifiquement conçu pour une utilisation 24/7 dans n'importe quel environnement.

#### **REMARQUE POUR LE MONTAGE MURAL**

Ce produit n'est pas conçu pour les applications d'affichage dynamique (panneau électronique) telles que le montage mural.

#### **AUTRES**

#### **RECOMMANDATIONS D'USAGE**

Pour prévenir toute fatigue visuelle, n'utilisez pas le moniteur à contre-jour ou dans une pièce sombre. Pour un confort et une vision optimum, positionnez l'écran juste au dessous du niveau des yeux et à une distance de 40 à 60 cm (16 à 24 pouces). En cas d'utilisation prolongée du moniteur, il est recommandé de respecter une pause de 10 minutes par heure car la lecture continue de l'écran peut entraîner une fatigue de l'oeil.

#### <span id="page-5-0"></span>**REMARQUES SUR LES ECRANS A CRISTAUX LIQUIDES (LCD)**

Les symptômes suivants n'indique pas qu'il y a un problème, c'est normal:

#### **NOTEZ**

- Quand vous allumez le LCD pour la première fois, l'image peut être mal cadrée à l'écran suivant le type d'ordinateur que vous utilisez. Dans ce cas ajuster l'image correctement.
	- La luminosité peut être légèrement inégale selon la configuration de bureau utilisée.
- En raison de la nature de l'écran LCD, une image rémanente de la précédente vue peut subsister après un nouvel affichage, si la même image a été affichée pendant des heures. Dans ce cas, l'affichage est rétabli lentement en changeant d'image ou en éteignant l'écran pendant des heures.

#### **SERVICE CLIENT**

 Si vous devez retourner votre matériel et que vous ne possédez plus votre emballage d'origine, merci de contacter votre revendeur ou le service après vente d'iiyama pour conseil ou pour remplacer l'emballage. **NOTEZ**

#### **ENTRETIEN**

**NOTEZ**

- Si vous renversez n'importe quel objet solide ou liquide tel que de l'eau à l'intérieur du moniteur, débranchez immédiatement le câble d'alimentation et contactez votre revendeur ou le service technique iiyama. **AVERTIS-SEMENT**
- **ATTENTION P**our des raisons de sécurité, éteindre et débrancher le moniteur avant de le nettoyer.
	- Ne pas gratter ou frotter l'écran à l'aide d'un objet dur afin de ne pas endommager le panneau LCD.
		- L'utilisation des solvants suivants est à proscrire pour ne pas endommager le boîtier et l'écran LCD:

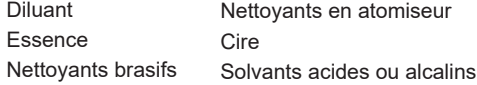

- Le contact du boîtier avec un produit en caoutchouc ou en plastique pendant longtemps peut dégrader ou écailler sa peinture.
- **BOITIER** Eliminer les tâches à l'aide d'un chiffon légèrement humide et d'un détergent doux, puis essuyer le boîtier à l'aide d'un chiffon sec et propre.

#### **ECRAN LCD** Un nettoyage périodique est recommandé avec un chiffon sec et doux. N'utilisez pas de papier tissé car cela endommagera l'écran LCD.

## <span id="page-6-0"></span>**AVANT D'UTILISER LE MONITEUR**

#### **FONCTIONS**

- **Résolutions prises en charge jusqu'à 2560 × 1440**
- ◆ Contraste élevé 1200:1 (Typique), Fonction Contr. avancé disponible / **Luminosité 400cd/m² (Typique)**
- **Temps de réponse de l'image animée 1ms**
- ◆ Prend en charge la technologie AMD FreeSync<sup>™</sup> Premium
- **L'image sans scintillements**
- **Réducteur de la lumière bleue**
- **Lissage numérique des caractères**
- ◆ 2 haut-parleurs stéréo 3 W
- **Fonction de Veille (conforme à VESA DPMS)**
- ◆ Conforme au standard de montage VESA (100 mm × 100 mm)
- **Trou clé pour verrouillage de sécurité**

#### **VÉRIFICATION DU CONTENU DE L'EMBALLAGE**

Les accessoires suivants sont livrés avec le LCD. Vérifiez que tous sont inclus avec le moniteur. Si l'un ou l'autre manque ou est détérioré, veuillez contacter votre revendeur iiyama local ou adressezvous au bureau iiyama régional.

- Câble d'alimentation\* Câble HDMI Câble DisplayPort
- 
- 
- Câble USB Télécommande Piles (2pcs)
	-
- 
- 
- Socle du pied avec une vis Guide de sécurité Guide de démarrage rapide
- **ATTENTION** \* La valeur nominale du câble d'alimentation fourni dans les régions à 120 V est de 10 A/125 V. Si vous utilisez une alimentation plus élevée que cette valeur nominale, un câble d'alimentation avec une valeur nominale de 10 A/250 V doit être utilisé. Cependant, toutes garanties sont exclues pour tout problème ou dommage causé par un câble d'alimentation non fourni par iiyama. Un câble secteur supérieur ou égal à la Norme H05VVF, 3G, 0,75 mm² doit être utilisé.

#### <span id="page-7-0"></span>**INSTALLATION**

- **ATTENTION** 
	- Avant l'installation, assurez-vous que le bras de l'écran ou le support du bras de bureau est suffisamment solide pour supporter le poids nécessaire de l'écran et du support.
		- Plage de réglage de l'angle du panneau : 22° vers le haut et 3° vers le bas

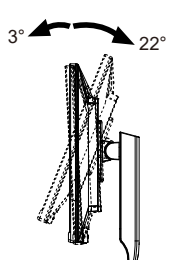

#### **[BRAS D'ECRAN OU SUPPORT DE BRAS DE BUREAU]**

**ATTENTION** 

Visserie Lorsque vous utilisez le bras d'écran ou le support de bras de bureau, en tenant compte de l'épaisseur de la platine de montage, serrez les vis M4 (4 pièces) avec une rondelle dont la longueur « L » est de 10 mm pour fixer le moniteur. L'utilisation d'une vis plus longue peut provoquer un choc électrique ou des dommages car elle peut entrer en contact avec les composants électriques à l'intérieur du moniteur.

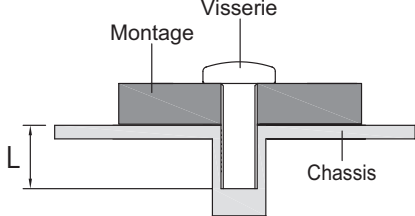

#### **[ROTATION DE L' IMAGE]**

Ce moniteur ne peut être utilisé qu'en position paysage. Ne le faîtes pas pivoter ni utiliser dans une orientation autre que paysage.

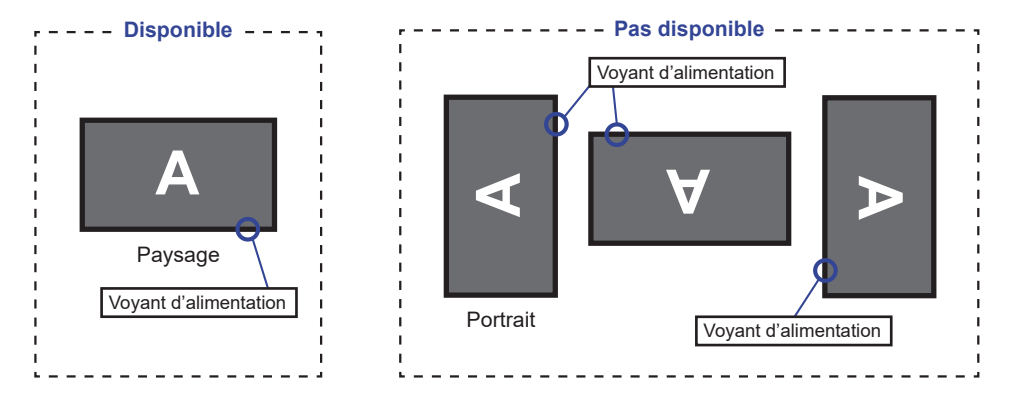

### <span id="page-8-0"></span>**ASSEMBLAGE ET DÉMONTAGE DU SOCLE DE PIED**

- **ATTENTION** Poser le moniteur sur une surface stable. Le moniteur peut causer des blessures ou des dégâts matériels en cas de chute.
	- Ne heurtez pas le moniteur, cela pourrait l'endommager.
	- Débrancher le moniteur avant le retrait du pied ou installation au mur pour éviter des chocs électriques voire des domages.

#### **<Installation>**

- Placez d'abord un morceau de tissus doux sur la table pour éviter que le moniteur ne soit rayé. Placez le moniteur à plat sur la table, face vers le bas.
- Merci d'installer le Socle du Pied comme indiqué sur le schéma ci-dessous.
- Serrer la «vis de pouce» pour fixer le Socle du Pied au moniteur.

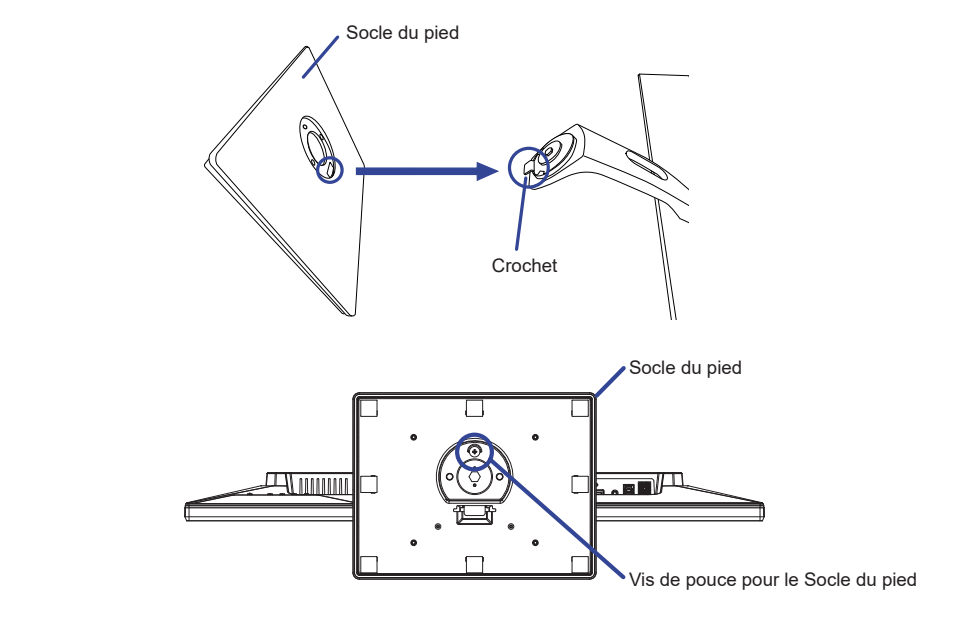

#### **<Démontage>**

- Placez d'abord un morceau de tissus doux sur la table pour éviter que le moniteur ne soit rayé. Placez le moniteur à plat sur la table, face vers le bas.
- Desserrez la «vis de pouce» pour retirer le Socle du Pied du moniteur.

### **COMMANDES ET CONNECTEURS**

<span id="page-9-0"></span>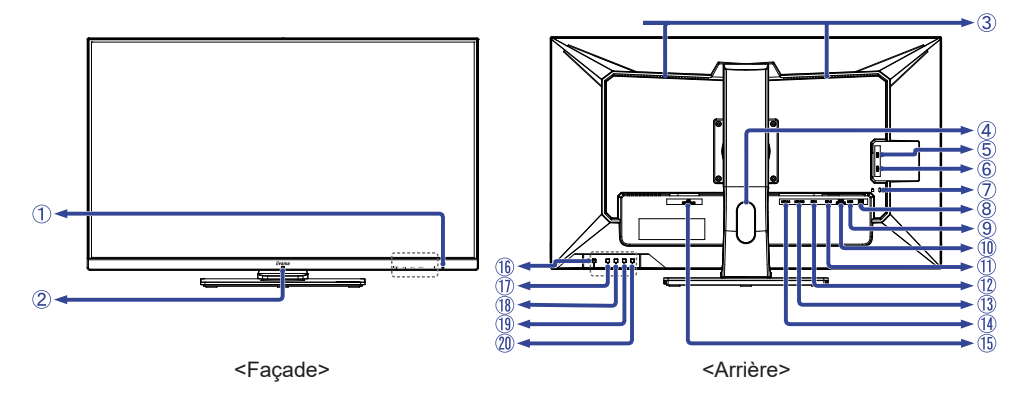

- Voyant d'alimentation Fonctionnement normal Orange : Mode veille **NOTEZ**
- Capteur de réception
- Haut-parleurs
- Passage des câbles
- Connecteur USB en aval (USB3,2 Gen 1: 5Gbps, 5V, 900mA)
- Connecteur USB en aval (USB3,2 Gen 1: 5Gbps, 5V, 900mA)
- Trou clé pour verrouillage de sécurité **NOTEZ** Vous pouvez câbler un verrou de sécurité pour empêcher que le moniteur soit enlevé sans votre permission.
- Connecteurs USB en aval (USB3,2 Gen 1: 5Gbps, 5V, 900mA)
- Connecteur USB en amont (USB)
- (10) Prise Casque (EAR PHONE)
- Connecteur de DisplayPort (DP-2)
- Connecteur de DisplayPort (DP-1)
- Connecteur de HDMI (HDMI-2)
- Connecteur de HDMI (HDMI-1)
- $\circledR$  Connecteur d'alimentation secteur ( $\sim$ : Courant alternative) (AC POWER IN)
- $\circledR$  Commutateur d'alimentation ( $\circledR$ )
- Touche Menu (MENU)
- (18) Touche A droite / Volume  $($   $\blacktriangleright$  /  $\mathbb{C}$   $)$  \*
- $\overline{19}$  Touche A gauche / i-Style Mode  $\overline{4}$  / i  $\rangle$  \*
- Touche Sélect. entrée / Quitter (INPUT/EXIT) \*
- \* Vous pouvez ignorer les éléments de menu et afficher et modifier immédiatement un paramètre.

## <span id="page-10-0"></span>**FONCTIONS DE LA TÉLÉCOMMANDE**

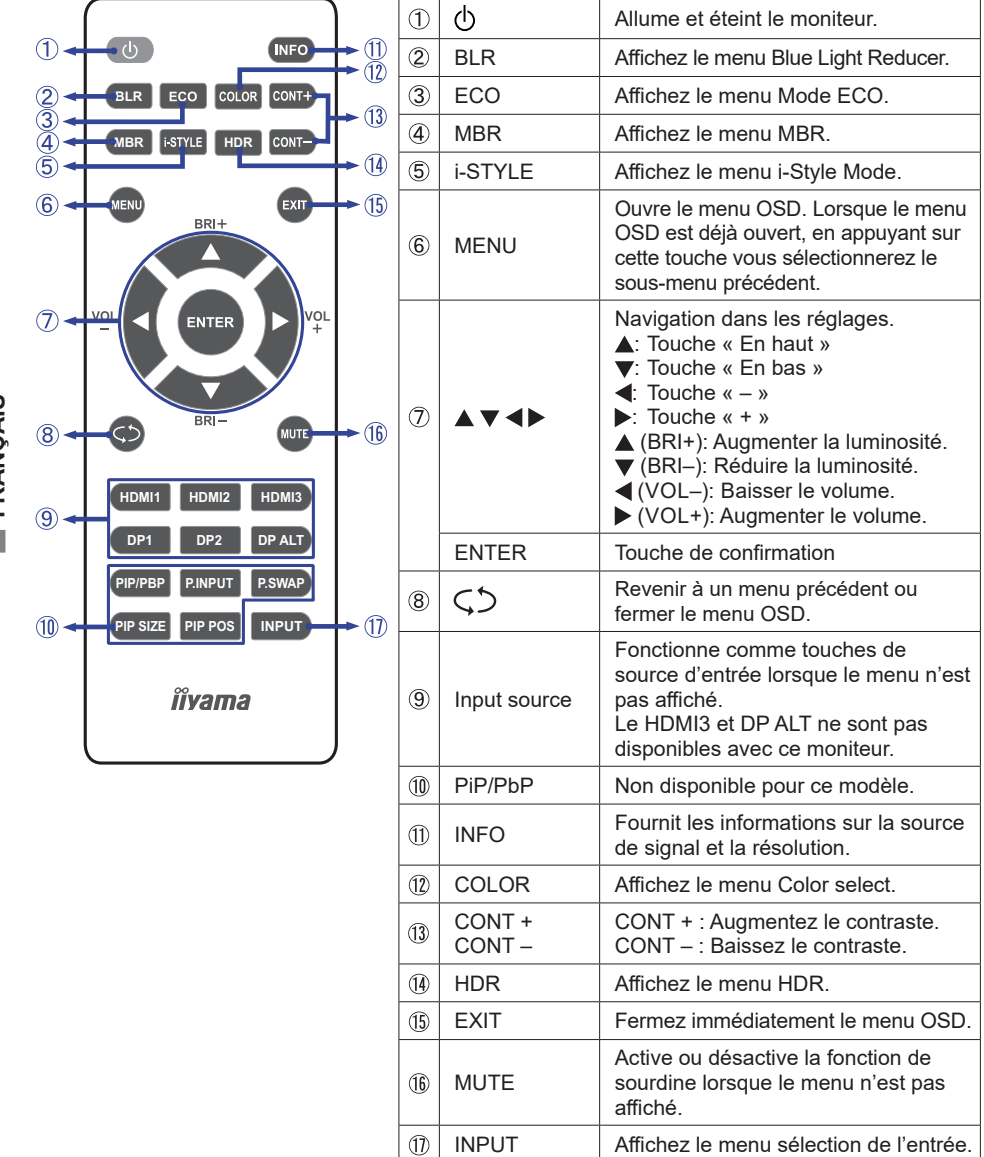

## <span id="page-11-0"></span>**PRÉPARATION DE LA TÉLÉCOMMANDE**

Pour utiliser la télécommande, insérez deux piles sèches.

#### **CAUTION**

Ne pas utilisez d'autres piles que celles spécifiés dans ce manuel pour la télécommande. Ne pas insérer une pile veille et neuve ensemble dans la télécommande. Assurez-vous du bon positionnement des piles "+" et "–" comme indiquer dans le boîtier. Retirez immédiatement les piles usées pour éviter tout écoulement du liquide dans le compartiment piles. La détérioration des piles ou l'électrolyte provenant de ces piles peut causer des tâches, feu ou blessure.

Glissez et retirez le couvercle des batteries dans le sens de la flèche.

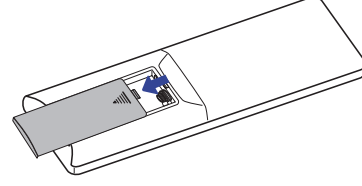

2) Alignez et insérez deux piles AAA en suivant les indications PLUS et MINUS (comme indiqué sur la télécommande). Batterie sec x 2

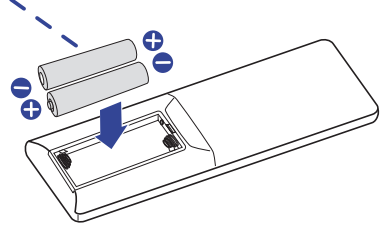

 Posez le couvercle des batteries dans le sens de la flèche et remettez le en place.

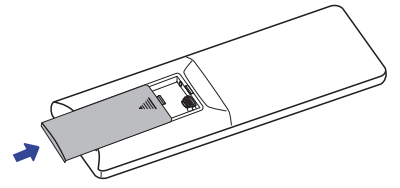

- 
- **NOTEZ** Reportez-vous aux instructions ci-dessus pour retirer les piles.
	- Remplacez les piles avec des nouvelles quand la télécommande ne fonctionne pas proche du moniteur. Utilisez des piles sèches AAA. Risque d'explosion si la batterie est remplacée par un type incorrect.
	- Utilisez la télécommande en la pointant sur le Sensor du moniteur.
	- D'autres télécommandes du marché ne fonctionneront pas avec ce moniteur. Utilisez uniquement la télécommande fournie.
	- Les piles usagées doivent être déposées selon la réglementation de collectes et de gestion en vigueur.
	- Les piles ne doivent pas être mises en exposition là où il peut y avoir une forte chaleur tel que le soleil, le feu ou autre.
	- Retirez les piles si vous n'avez pas l'intention d'utiliser la télécommande pendant une longue période.

#### <span id="page-12-0"></span>**Mise en marche du moniteur**

Le moniteur est allumé et le voyant d'alimentation devient bleu lorsque vous appuyez sur le commutateur d'alimentation du moniteur ou de la télécommande. Le moniteur est éteint et le voyant d'alimentation devient orange lorsque vous appuyez sur le commutateur d'alimentation du moniteur ou de la télécommande. Appuyez à nouveau pour allumer le moniteur.

#### **NOTEZ**

Même quand vous utilisez le mode veille ou en éteignant le commutateur d'alimentation, le moniteur ne consommera qu'un minimum d'électricité. Il est recommandé de débrancher le câble d'alimentation de la prise murale quand le moniteur n'est pas utilisé, durant la nuit, pour éviter une consommation d'énergie inutile.

**INFO** 

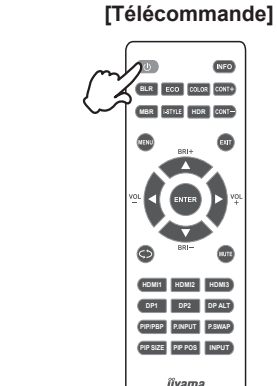

**[Moniteur]** 

 $\overline{0}$   $\overline{0}$   $\overline{0}$   $\overline{0}$   $\overline{0}$ 

#### **Affichage du Menu de Réglage**

Le menu apparaît sur l'écran lorsque vous appuyez sur le Touche MENU du moniteur ou de la télécommande.

Le menu disparaît lorsque vous appuyez sur le Touche EXIT du moniteur ou de la télécommande.

**[Moniteur] [Télécommande]**  $\overline{\omega}$ **BIFO BLR** ECO<sup>1</sup> COLOR CONT+ **MBR HDR HDMI1 HDMI2 HDMI3 DP1 DP2 DP ALT PINPIT PS PIP SIZE PIP POS INPUT** iivama

#### **Déplacement du Curseur verticalement**

Sélectionnez le réglage en appuyant sur les touches  $\blacktriangle$  /  $\blacktriangleright$  du moniteur ou sur les touches  $\blacktriangle$  /  $\blacktriangledown$ de la télécommande lorsque le menu s'affiche sur l'écran.

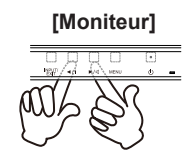

#### **[Moniteur] [Télécommande]**

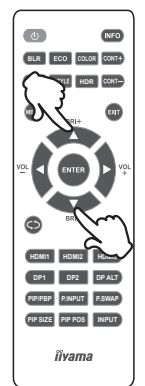

#### **Déplacez la barre de réglage**

Effectuez le réglage en appuyant sur les touches  $\blacktriangleleft$  /  $\blacktriangleright$  du moniteur ou de la télécommande lorsque la barre de réglages de menu est affichée sur l'écran.

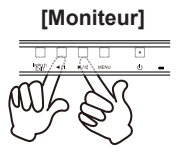

#### **[Moniteur] [Télécommande]**

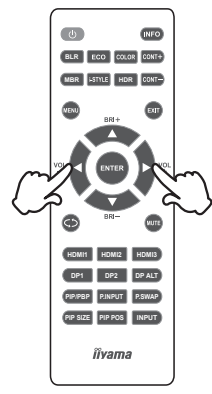

#### **Ajustement du son/volume**

Pour le moniteur, appuyez d'abord sur le touche  $\leq$  lorsque le menu n'est pas affichée à l'écran, puis appuyez sur les touches  $\blacktriangleleft$  /  $\blacktriangleright$  pour régler le volume du son.

Pour la télécommande, appuyez sur les touches  $\blacktriangleleft / \blacktriangleright$  (VOL– / VOL+) lorsque le menu n'est pas affichée à l'écran pour régler le volume du son.

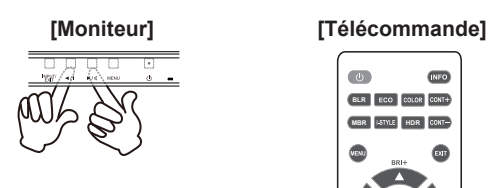

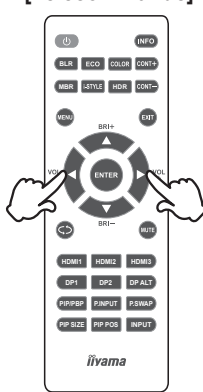

#### **Sélection du signal vidéo d'Entrée**

 Pour le moniteur, appuyez d'abord sur le touche INPUT lorsque le menu n'est pas affichée à l'écran, puis appuyez sur les touches  $\blacktriangleleft$  /  $\blacktriangleright$  pour changer le signal d'entrée.

Pour la télécommande, ceci est activé lorsque vous appuyez successivement sur le touche INPUT. Même vous pouvez changer en appuyant sur les touches HDMI1/HDMI2/DP1/DP2 de la télécommande.

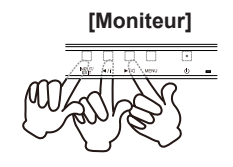

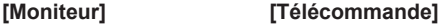

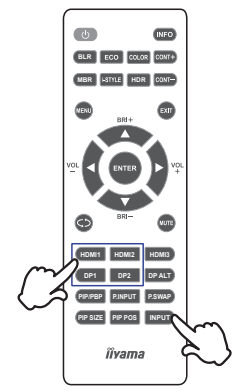

#### <span id="page-15-0"></span>**CONNEXION DE VOTRE MONITEUR**

- Assurez-vous que l'ordinateur et le moniteur sont éteints.
- Connectez l'ordinateur au moniteur avec le câble de signal.
- Brancher l'ordinateur au moniteur à l'aide le câble USB.
- Connectez d'abord le câble d'alimentation au moniteur puis sur la prise électrique.
- Allumez votre écran et votre ordinateur.
- **NOTEZ** Assurez-vous que l'installation du bâtiment dispose d'un disjoncteur de 120/240V, 20A (maximum).
	- Le câble de signal utilisé pour la connexion de l'ordinateur et du moniteur peut varier en fonction du type d'ordinateur utilisé. Une connexion incorrecte peut endommager sérieusement le moniteur et l'ordinateur. Le câble fourni avec le moniteur est un connecteur au standard. Si un câble spécial est requis, veuillez contacter votre revendeur local iiyama ou le bureau régional iiyama.
	- Le matériel connectable de Type A doit être connecté à la Prise de Terre.
	- La prise doit être installée à proximité de l'équipement avec une accessibilité facile. Une utilisation excessive du son via le casque/ou autres écouteurs peut entraîner des dégâts voire la perte de l'ouïe.

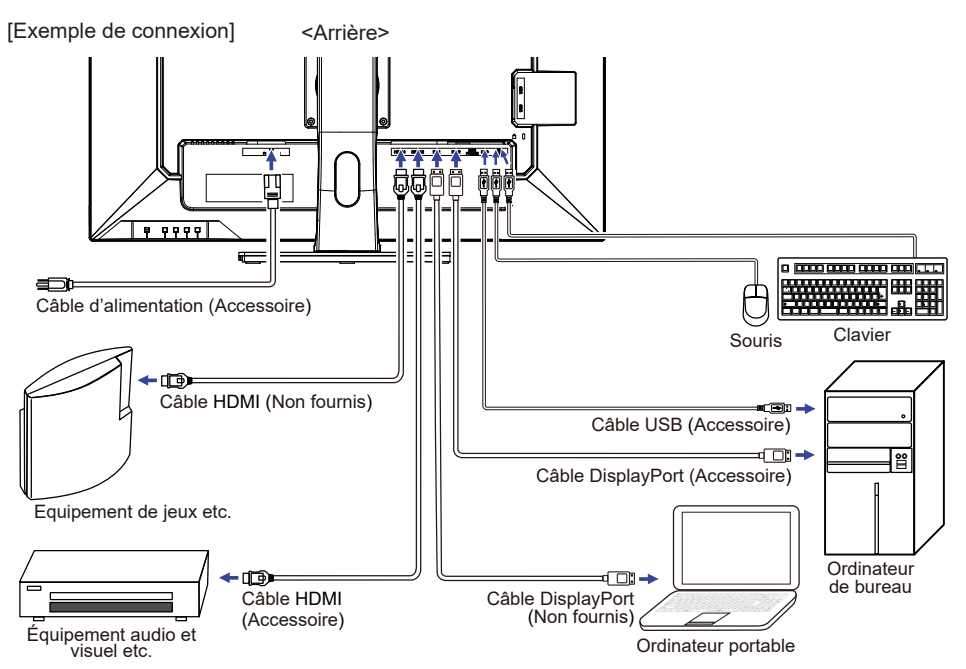

#### **[ Rassemblez les câble ]**

Passez les câbles à travers le Passage des câbles pour les regrouper.

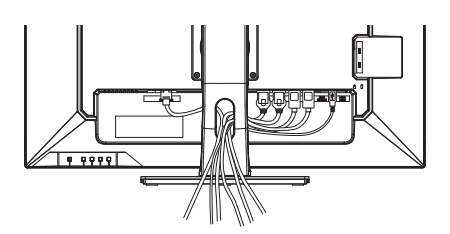

**FRANÇAIS**

FRANÇAIS

#### <span id="page-16-0"></span>**MISE EN ROUTE DE L'ORDINATEUR**

Fréquences du signal

Passez aux fréquences souhaités détailles à la page 31 "FRÉQUENCES DE SYNCHRONISATION".

#### **AJUSTEMENT DE LA HAUTEUR ET L'ANGLE DE VISION**

- Pour une vision optimale, il est recommandé de regarder de face l'écran du moniteur, puis ajuster la hauteur et l'angle de vision à votre convenance.
- Maintenir la matrice afin que le moniteur ne bascule pas quand vous ajustez la hauteur et l'angle.
- Vous pouvez ajuster la hauteur du moniteur jusqu'à 120 mm et l'angle de vision, jusqu'à 45° à gauche et à droite, 22° vers le haut et 3° vers le bas.
	- Ne pas toucher l'écran LCD quand vous ajustez la hauteur ou l'angle de vision. Cela pourrait engendrer des dommages ou fêlures de l'écran LCD. **NOTEZ**
		- Attention la prudence est recommandée quand vous ajustez l'angle de vision à ne pas vous coincer les doigts.
		- Manipulez avec précaution lorsque vous ajustez la hauteur de base pour ne pas vous coincer les doigts.

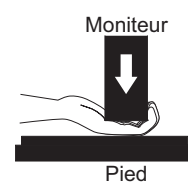

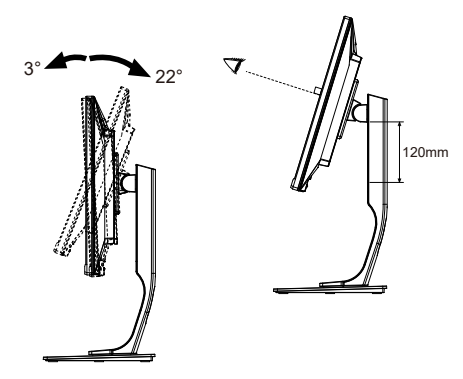

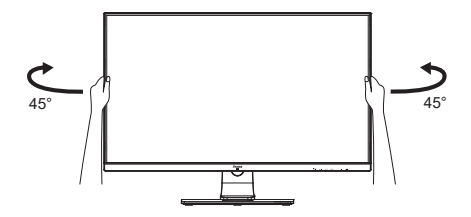

## <span id="page-17-0"></span>**UTILISATION DU MONITEUR**

Le LCD iiyama est réglé à l'usine avec une fréquence de synchronisation figurant à la page 31 afin de donner la meilleure image. Vous pouvez également ajuster la position de l'image comme vous le souhaitez en suivant le mode opératoire ci-dessous.

**Appuyez la touche MENU pour afficher les réglages à l'écran. Des pages**  additionnelles au Menu peuvent être visualisées en utilisant les touches  $\blacktriangleleft$  / $\blacktriangleright$ .

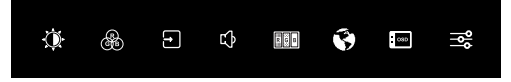

- **Sélectionnez la page de menu où se trouve l'icône de l'ajustement désiré. Appuyez**  la touche MENU. Utilisez ensuite les touches  $\blacktriangleleft$  / pour mettre en surbrillance l'icône **du réglage souhaité.**
- **(3) Appuyez la touche MENU à nouveau. Utilisez ensuite les touches**  $\blacktriangleleft$  **/**  $\blacktriangleright$  **pour effectuer les ajustements ou réglages appropriés.**
- **Appuyez la touche EXIT pour quitter le menu, et les réglages que vous venez de faire seront automatiquement enregistrés.**

Par exemple, pour corriger la position verticale OSD, sélectionnez l'élément Réglages OSD du Menu, puis appuyez la touche MENU. Puis, sélectionnez Position Vert. OSD en utilisant les touches  $\blacktriangleleft$  /  $\blacktriangleright$  et appuyez la touche MENU. Utilisez ensuite les touches  $\blacktriangleleft$  /  $\blacktriangleright$  pour corriger la position verticale OSD. La position verticale OSD de l'image entière doit changer pendant que vous effectuez l'opération.

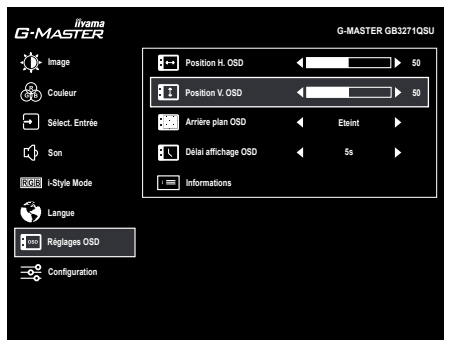

Appuyez la touche EXIT pour finir et les modifications sont enregistrées en mémoire.

#### **NOTEZ**

- Lorsque l'utilisation des touches est abandonnée pendant l'ajustement, la fenêtre OSD disparaît après le délai défini pour la Délai affichage OSD. La touche EXIT peut également être utilisée pour fermer rapidement la fenêtre OSD.
- Les données de réglage sont automatiquement enregistrées en mémoire lorsque la fenêtre OSD disparaît. Évitez d'éteindre le moniteur pendant l'utilisation du Menu.

## <span id="page-18-0"></span>**MENU DES PARAMÈTRES DE RÉGLAGE**

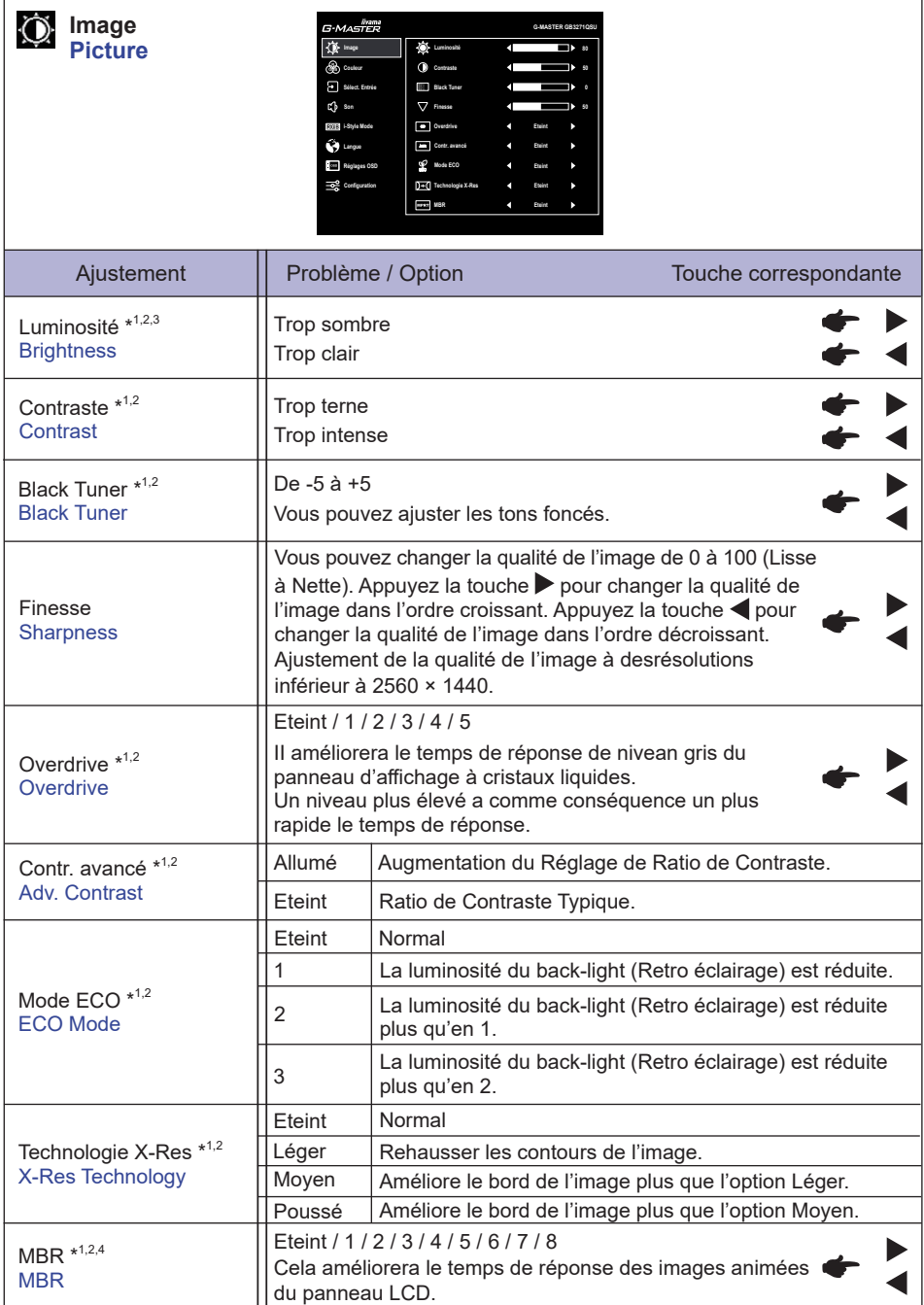

- \*1 Lorsque "HDR" (♣ Configuration) est actif, tous les éléments à l'exception du Contraste ne sont pas disponibles.
- \* <sup>2</sup> Ajustez la luminosité quand vous utilisez le moniteur dans une pièce sombre et que vous sentez que l'écran est trop lumineux.
- \* <sup>3</sup> La disponibilité de chaque élément dépend de l'élément qui est activé. Voir page 26 Matrice de corrélation de fonctions pour plus de détails.
- \* 4 Disponible uniquement lorsque le taux de rafraîchissement est supérieur à 75 Hz. Non disponible lorsque "AMD FreeSync Premium" ( $\rightarrow$  Configuration) est actif.

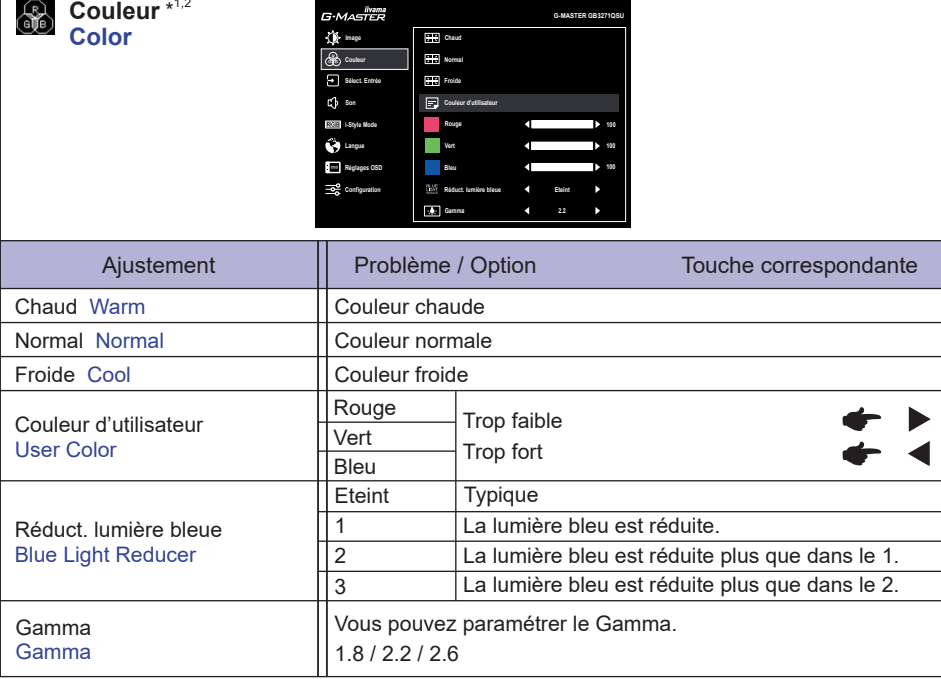

\*1 Lorsque "HDR" (→ Configuration) est actif, tous les éléments à l'exception du Gamma ne sont pas disponibles.

 $^{\ast2}$  La disponibilité de chaque élément dépend de l'élément qui est activé. Voir page 26 Matrice de corrélation de fonctions pour plus de détails.

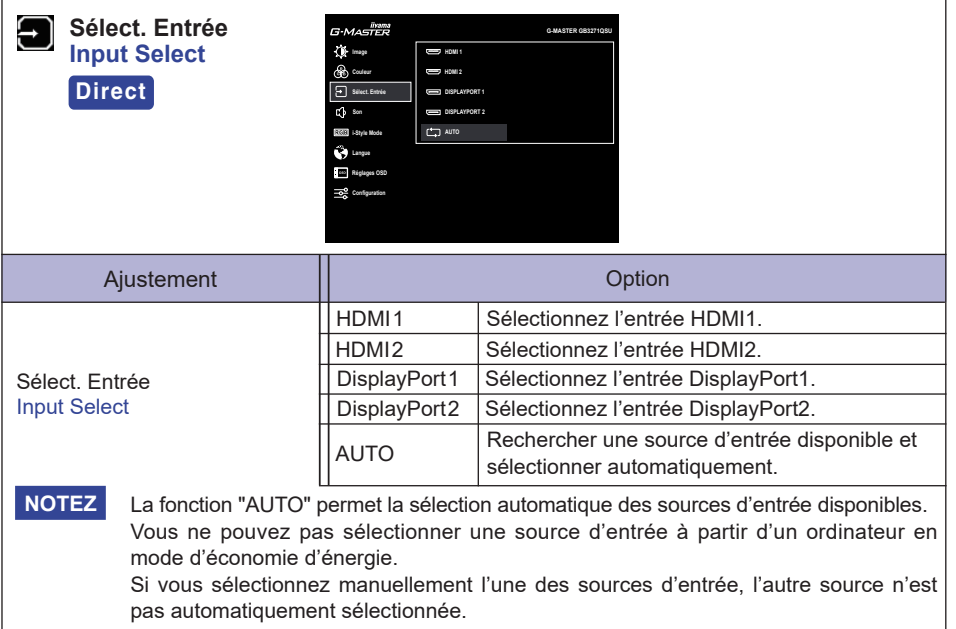

## **Direct**

Vous pouvez éviter la page de Menu et afficher directement l'écran de réglage des options par la manipulation suivante.

 Sélect. Entrée: Appuyez la touche INPUT lorsque le Menu n'est pas affiché.

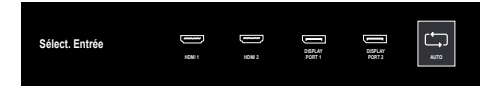

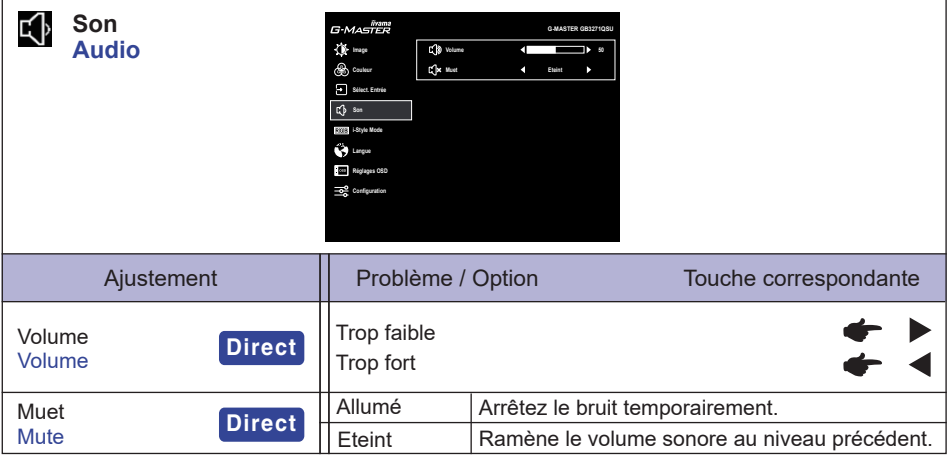

## **Direct**

Vous pouvez passer les éléments du menu et afficher directement les réglages de et/ou la mise à l'échelle de l'écran par la manipulation suivante.

- Volume: Appuyez la touche < Iorsque le Menu n'est pas affiché.
- Muet: Appuyez la touche < pendant environ 2 secondes successivement lorsque le Menu n'est pas affiché.

Mute et Unmute sont activés en répétant l'opération ci-dessus.

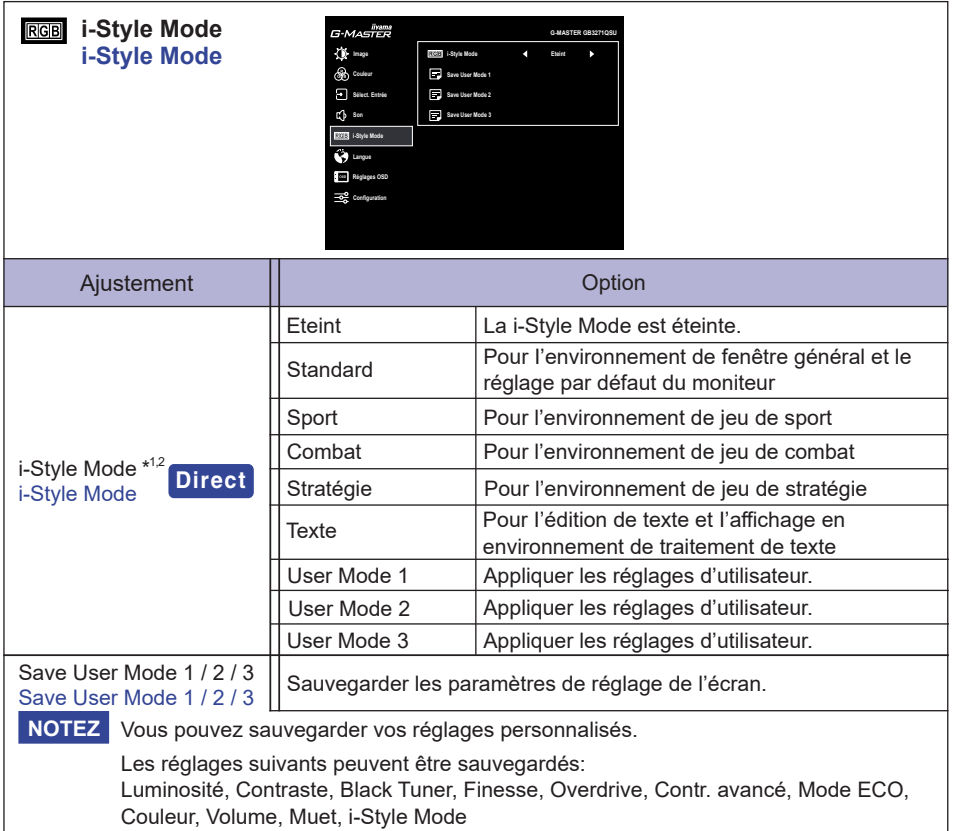

 $^{\ast1}$  Non disponible lorsque "HDR" ( $\blacktriangleright$  Configuration) est actif.

\* <sup>2</sup> La disponibilité de chaque élément dépend de l'élément qui est activé. Voir page 26 Matrice de corrélation de fonctions pour plus de détails.

## **Direct**

Vous pouvez éviter la page de Menu et afficher directement l'écran de réglage des options par la manipulation suivante.

• i-Style Mode: Appuyez la touche *i* lorsque le Menu n'est pas affiché.

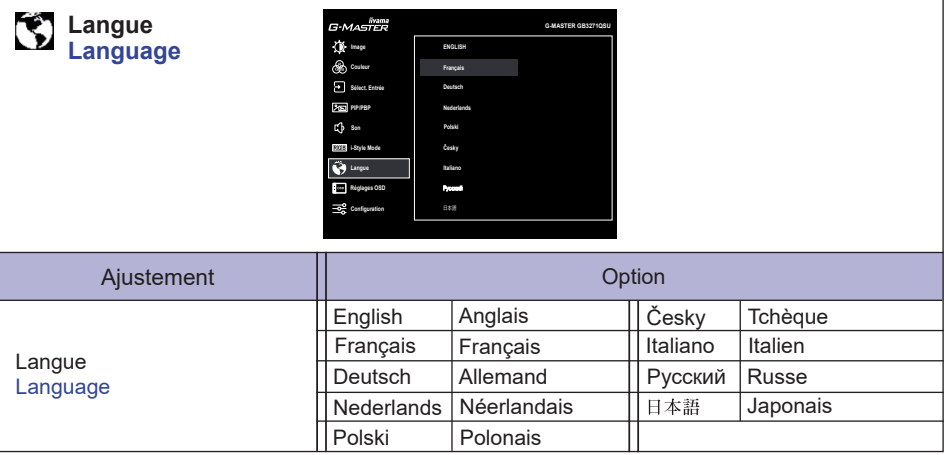

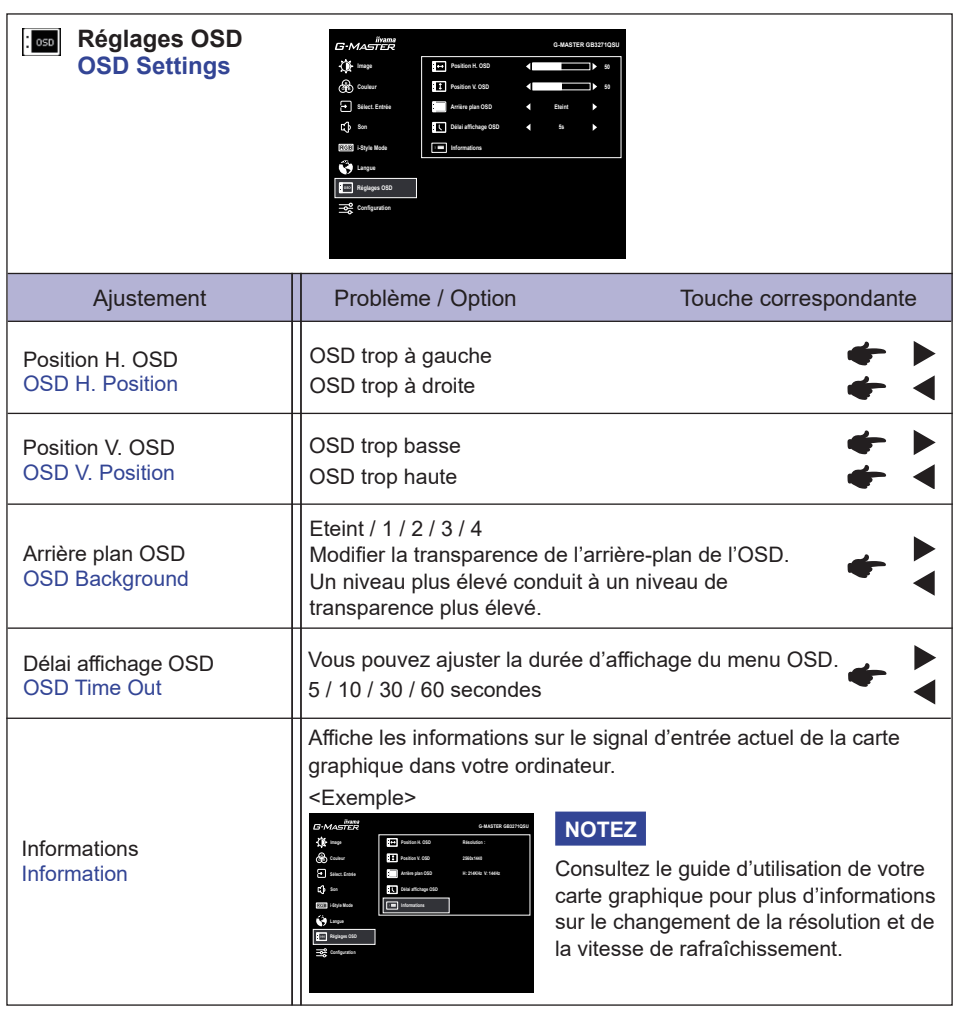

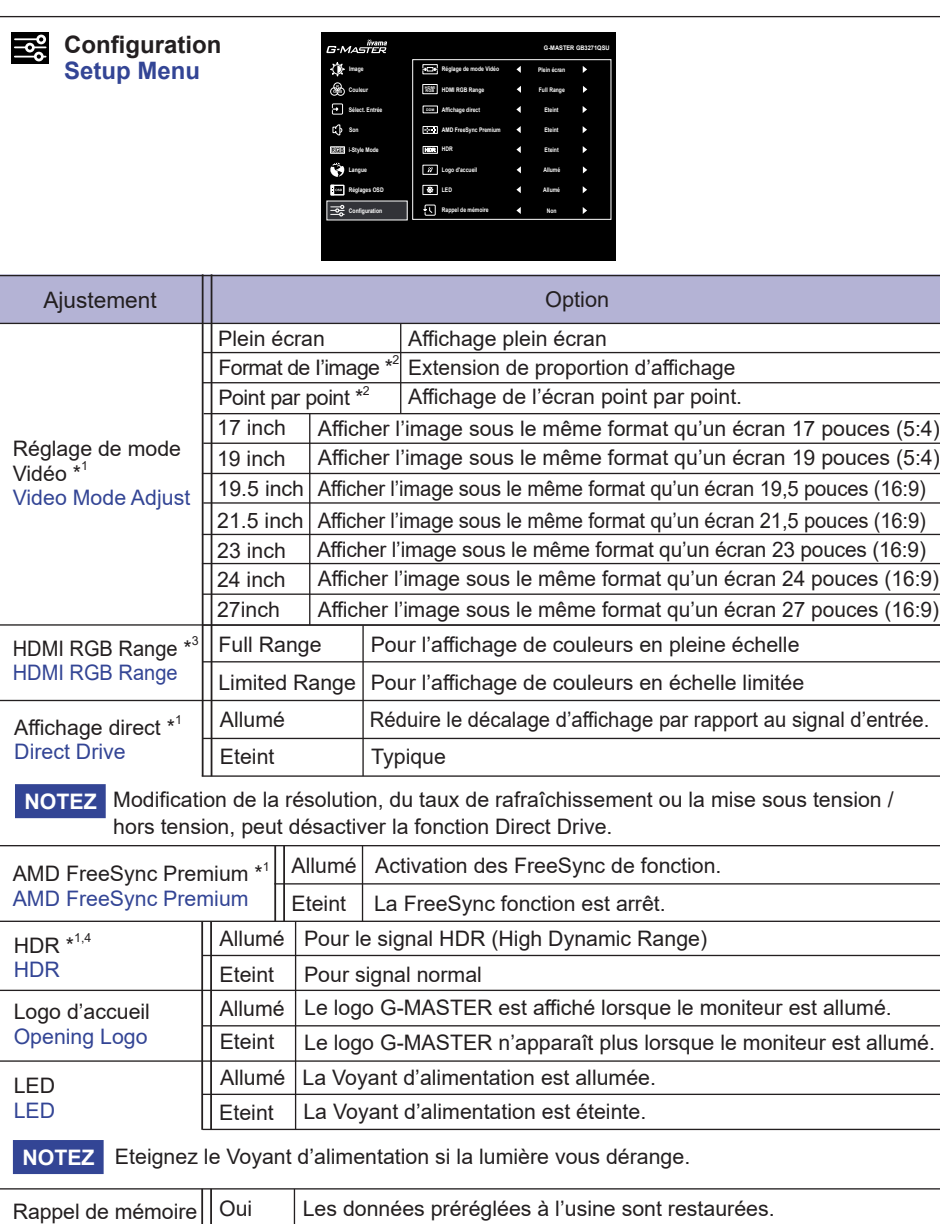

\* 1 Non disponible lorsque l'un des éléments suivants, autre que lui-même, est actif; Affichage direct, AMD FreeSync Premium ou HDR.

Retourne au Menu.

- \* <sup>2</sup> Désactivé à une résolution de 2560 × 1440.
- \* <sup>3</sup> Disponible uniquement pour l'entrée HDMI.
- \*<sup>4</sup> Non disponible lorsque "MBR" ( $\blacktriangleright$  Image) est actif.

Non

Memory Recall

**FRANÇAIS**

FRANÇAIS

#### **● Mode Verrouillage**

#### <OSD Menu>

- 1. Le verrouillage de l'OSD sera activé, lorsque vous appuyez sur les touches MENU et  $\blacktriangleright$  pendant environ 10 secondes. Si vous tentez d'accéder à l'OSD en appuyant sur l'une des touches, le massage « OSD verrouillé » apparaîtra sur l'écran.
- 2. Le verrouillage de l'OSD sera désactivé, lorsque vouz appuyez sur les touches MENU et  $\blacktriangleright$  à nouveau pendant 10 secondes.

#### <Commutateur d'alimentation>

- 1. Le verrouillage d'interrupteur d'alimentation sera activé, lorsque vous appuyez sur les touches MENU et **I** pendant 10 secondes. Le verrouillage de l'interrupteur d'alimentation signifie qu'il sera impossible d'éteindre le moniteur lorsque l'interrupteur est verrouillé. Si vous appuyez sur l'interrupteur, le massage « Vérr. Marche/Arrêt » apparaîtra sur l'écran.
- 2. Le verrouillage d'interrupteur d'alimentation sera désactivé, lorsque vous appuyez sur les touches MENU et < de nouveau pendant environ 10 secondes.

FRANÇAIS **FRANÇAIS**

# Matrice de corrélation de fonctions **Matrice de corrélation de fonctions**

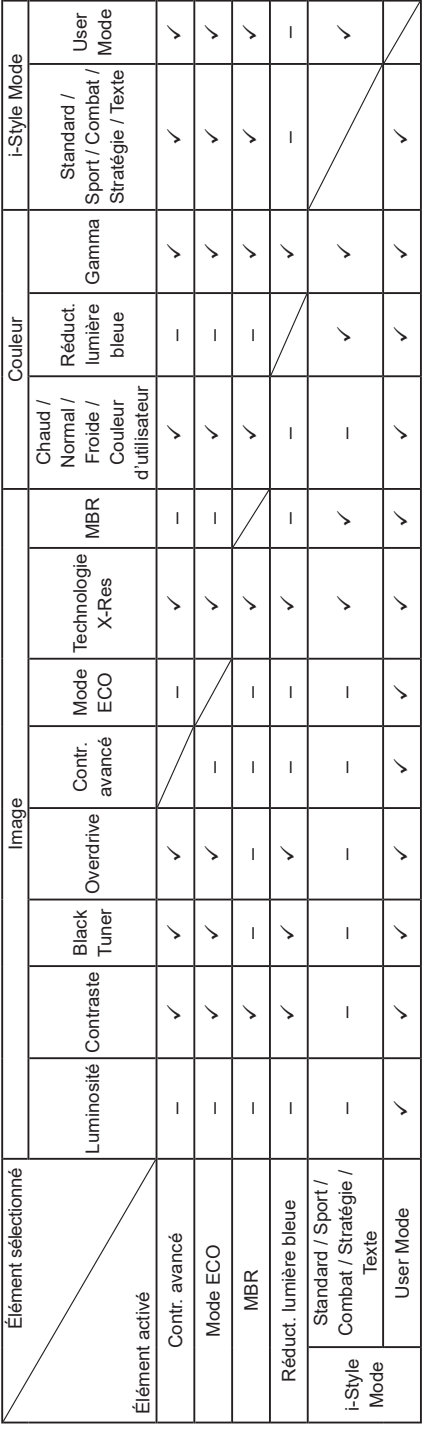

 $\checkmark$ : Disponible<br>-: Indisponible  $\checkmark$ : Disponible

– : Indisponible

## <span id="page-29-0"></span>**SYSTÈME VEILLE**

Le système veille de ce produit est conforme aux normes VESA DPMS. Lorsqu'il est activé, il permet de réduire automatiquement la consommation d'énergie du moniteur lorsque l'ordinateur ne fonctionne pas de manière active.

Pour utiliser cette fonction, le moniteur doit être connecté à un ordinateur conforme aux normes VESA DPMS. Il existe un mode veille disponible comme décrit ci-dessous. La fonction veille, y compris les réglages des minuteurs, est configurée par le système d'exploitation. Consultez le manuel de votre système d'exploitation pour des informations sur cette configuration.

#### **Mode veille**

Quand le signal vidéo de l'ordinateur sont inactifs, le moniteur entre en mode veille, ce qui réduit la consommation électrique à moins de 0,5 W\*. L'écran devient noir, et le voyant d'alimentation devient orange. À partir du mode veille, l'image réapparaît après quelques secondes soit en touchant de nouveau le clavier ou la souris.

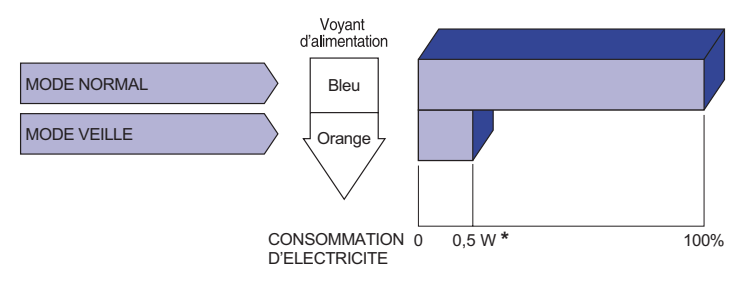

\* Les périphériques USB et audio-vidéo ne sont pas connectés.

**NOTEZ** Le moniteur continue à consommer de l'électricité même en mode veille. Il est recommandé d'éteindre le moniteur lorsque celui-ci n'est pas utilisé, pendant la nuit et les week-ends afin d'éviter toute consommation inutile d'électricité.

## <span id="page-30-0"></span>**DEPANNAGE**

En cas de dysfonctionnement du moniteur, procéder dans l'ordre aux contrôles suivants.

- 1. Effectuer les réglages décrits à la section UTILISATION DU MONITEUR en fonction du problème rencontré. Si le moniteur n'affiche pas d'image, allez à l'étape 2.
- 2. Se reporter aux tableaux suivants si l'on ne trouve pas la fonction de réglage correspondante à la section UTILISATION DU MONITEUR ou si le problème persiste.
- 3. Si vous recontrez un problème qui n'est pas décrit dans les tableaux ou qui ne peut pas être corrigé en utilisant les tableaux, cessez d'utiliser le moniteur et contactez votre revendeur ou le service technique iiyama pour plus d'assistance.

#### **Problème Contrôle**

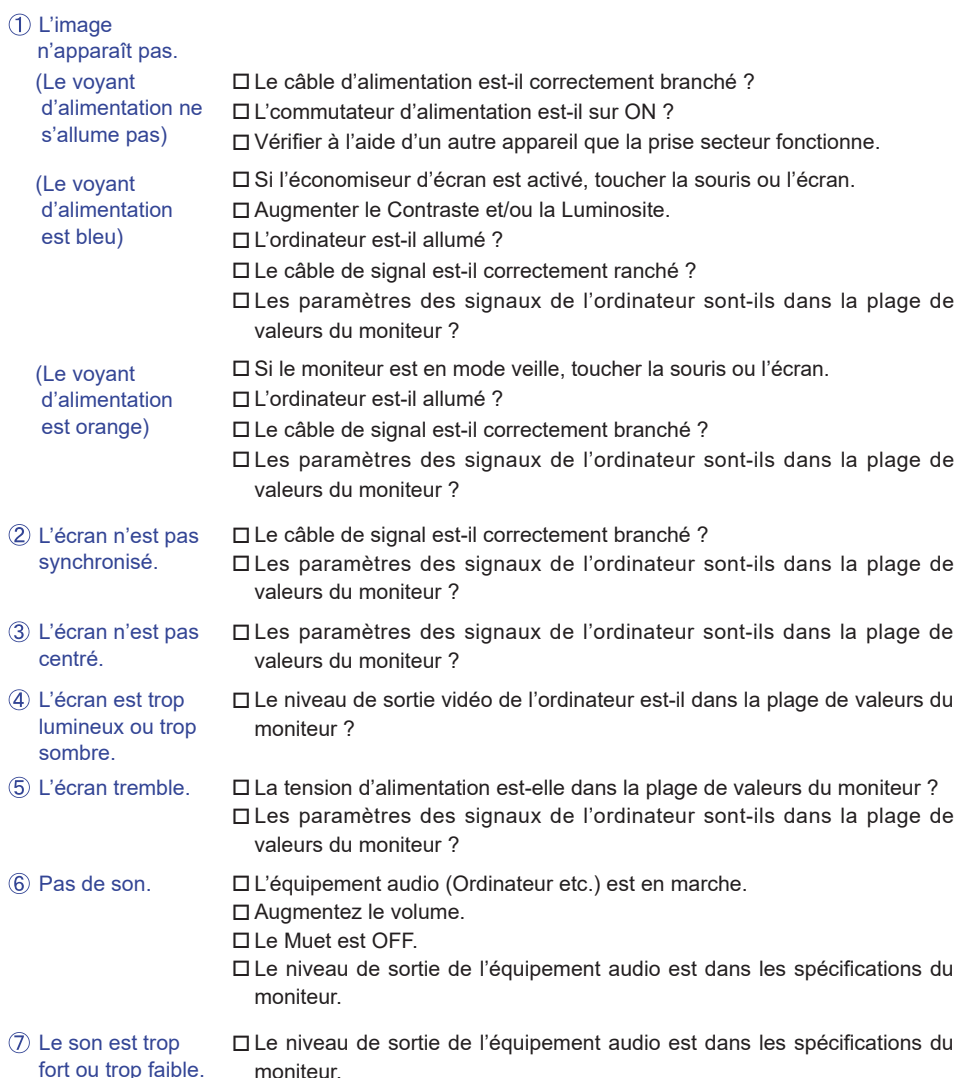

## <span id="page-31-0"></span>**INFORMATIONS DE RECYCLAGE**

Pour une meilleure protection de l'environnement svp ne disposez pas votre moniteur. Veuillez visiter notre site Web : www.iiyama.com pour la réutilisation de moniteur.

## <span id="page-32-0"></span>**ANNEXE**

Design et specifications techniques peuvent etre sujets à modifications, sans préavis.

## **CARACTÉRISTIQUES TECHNIQUES : G-MASTER GB3271QSU-B1**

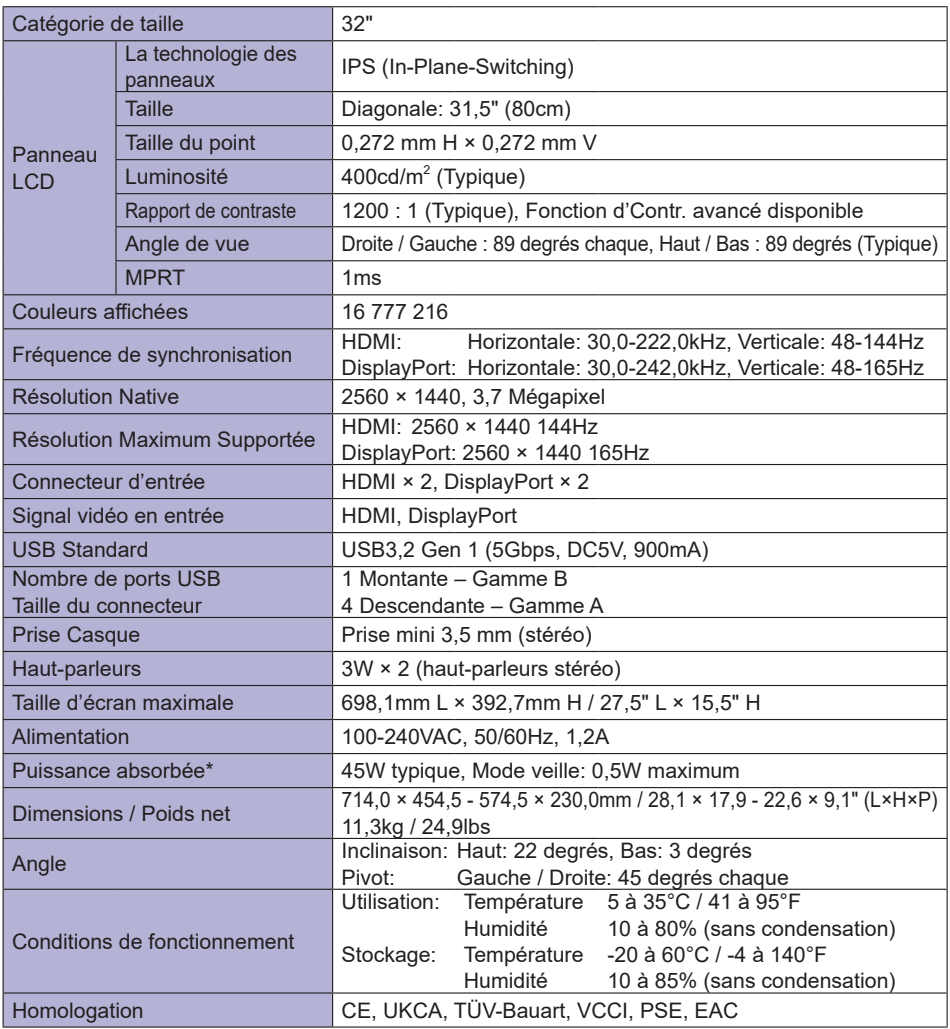

**NOTEZ** \* Les périphériques USB et audio-vidéo ne sont pas connectés.

<span id="page-33-0"></span>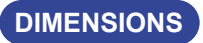

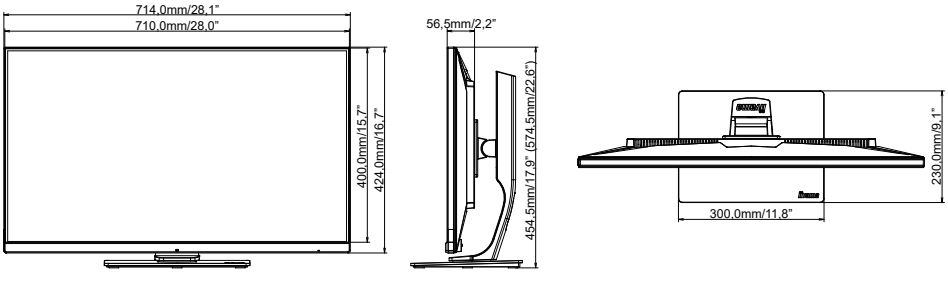

( ) : Plage d'ajustement maximum

## **FRÉQUENCES DE SYNCHRONISATION**

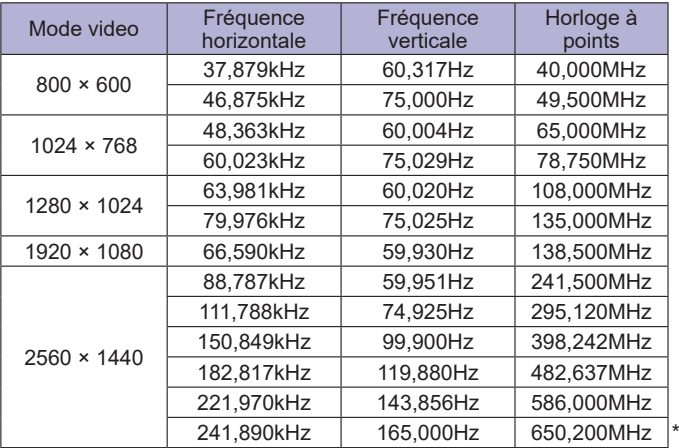

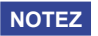

Disponible uniquement pour les entrées DisplayPort 1 et DisplayPort 2.